# Animieren von Bildern – eine Geschichte entsteht...

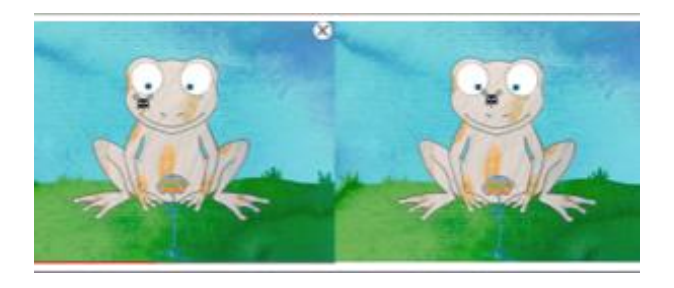

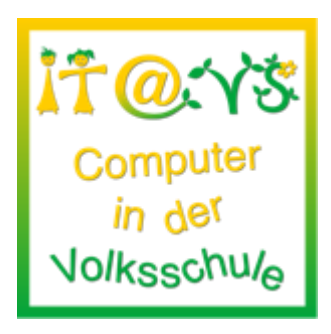

# **Allgemeine Informationen**

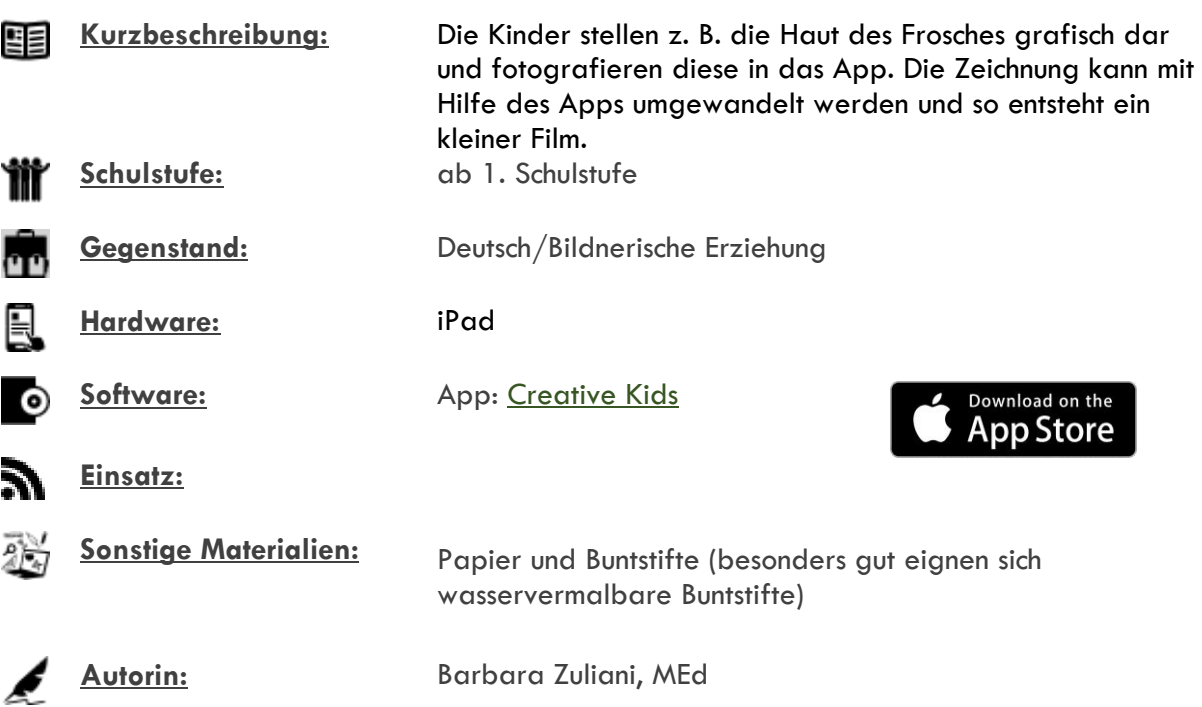

# **Bezug zu digitalen Kompetenzen [digikomp4](http://digikomp.at/praxis/portale/digitale-kompetenzen/digikomp4-volksschule/kompetenzmodell.html)**

- 3. Anwendungen
- 3.1 Dokumentation, Publikation und Präsentation

## **Beschreibung**

Die Kinder stellen z. B. die Haut des Frosches grafisch dar und fotografieren diese in das App. Die Zeichnung kann umgewandelt werden und so entsteht ein kleiner Film, wie beispielsweise der Frosch eine Fliege frisst.

- Oberfläche des z. B. Frosches mit Buntstiften (geeignet sind: wasservermalbare Farben) zeichnen
- **•** Öffnen des Apps: [Creative Kids](https://itunes.apple.com/at/app/creative-kids/id645473581?mt=8)
- Zeichnung abfotografieren und in Grafik einpassen
- … den Film gestalten

#### **Notwendige Vorarbeiten**

keine

## **Weitere Informationen**

Erklärvideo:<https://www.youtube.com/watch?v=HK8pN9L-C7A>

## **Arbeitsanweisungen für die Schüler und Schülerinnen**

## **Lizenzierung und Credits**

Dieses Werk ist lizenziert unter einer [Creative Commons Namensnennung 4.0 International Lizenz.](http://creativecommons.org/licenses/by/4.0/) Die Icons im Beitrag stammen von [Freepik](http://www.freepik.com/) unter [www.flaticon.com](http://www.flaticon.com/) und sind unter [CC BY 3.0](http://creativecommons.org/licenses/by/3.0/) lizensiert. Download unter [http://www.it-at-vs.at,](http://www.it-at-vs.at/) ein Service des [ZLI](http://zli.phwien.ac.at/) der [PH Wien.](http://www.phwien.ac.at/)

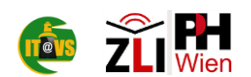

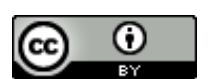